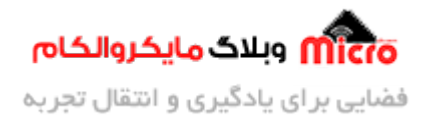

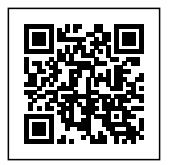

## **دریافت ساعت از سرور NTP با ماژول 8266ESP**

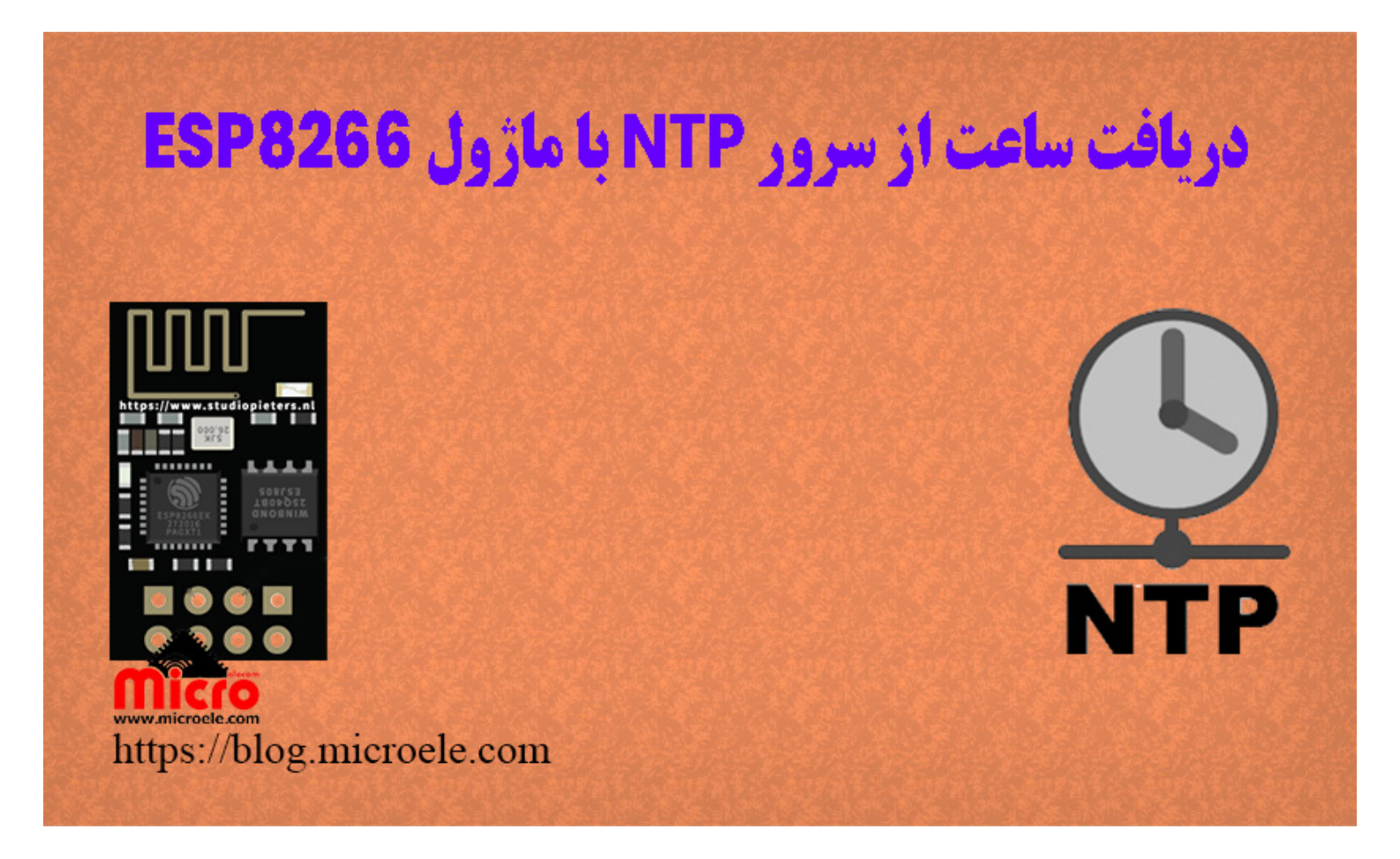

تاریخ انتشار۲۶ تیر, ۱۴۰۰ توسط محمد جواد رشیدیانفر

سلام به همه مایکروالکامی ها. در مطالب قبلی نحوه <u>تنظیم ساعت ماژول های [GSM](https://blog.microele.com/https-blog-microele-com-sim800l-gsm-module-tutorial-part7-ntp/) [با استفاده از سرور](https://blog.microele.com/https-blog-microele-com-sim800l-gsm-module-tutorial-part7-ntp/) [NTP](https://blog.microele.com/https-blog-microele-com-sim800l-gsm-module-tutorial-part7-ntp/)</u> بررسی شد. در این مطلب قراره با استفاده از ماژول 8266ESP از سرور NTP ساعت و زمان رو دریافت کنیم. پس با من تا انتهای مطلب همراه باشید. همچنین شما میتونید سایر مطالب من رو از [این قسمت](https://blog.microele.com/author/mj-rashidianfar/) مطالعه کنید.

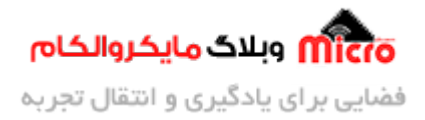

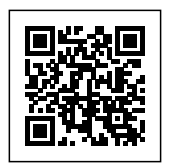

#### **NTP چیست؟**

NTP مخفف عبارت Network Time Protocol میباشد. در واقع این پروتکل یکی از قدیمی ترین پروتکل های مورد استفاده در شبکه های مبتنی بر IP هست. این پروتکل اولین بار در سال 1985 در دانشگاه Delaware معرفی شد.

در حال حاضر از نسخه NTPv4 استفاده میشود. با استفاده از پروتکل NTP امکان بهره مندی و استفاده از ساعت دقیق در حد ساعت اتمی در شبکه های کامپیوتری فراهم میشه.

NTP از ساعت هماهنگ جهانی یا UTC برای هماهنگی ساعت کامپیوتر در حد میلی ثانیه استفاده میکنه.

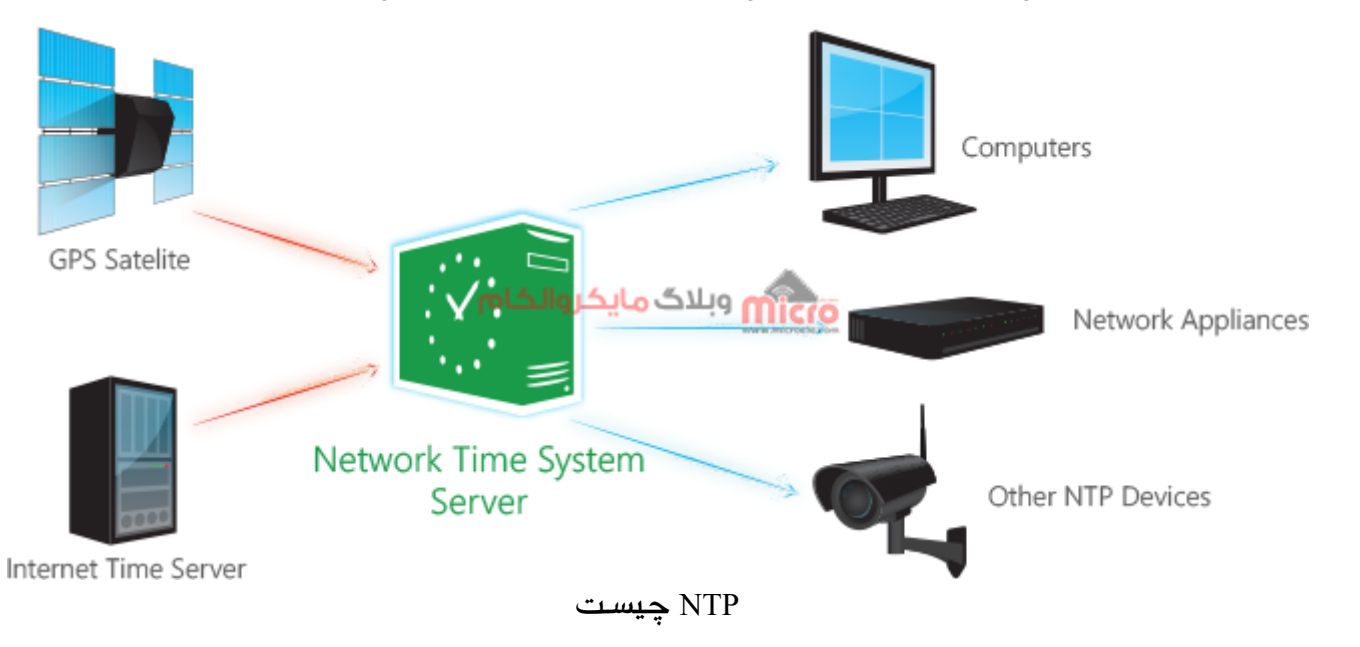

## **قطعات مورد نیاز**

- [ماژول](https://www.microele.com/wifi/-wifi-esp8622.html) [8266ESP](https://www.microele.com/wifi/-wifi-esp8622.html)
	- [برد بورد](https://www.microele.com/bread-board/mb102-bradboard-mini.html) [مبدل سریال](https://www.microele.com/interface/usb-to-com.html?search_query=usb+to+ttl&results=8)
	- [سیم برد بوردی](https://www.microele.com/arduino-accessories/flat-10wire-20cm-m2f.html)
		- [کلید فشاری](https://www.microele.com/micro-switch/micro-switch-6x6x6.html?search_query=6x6x6&results=1)

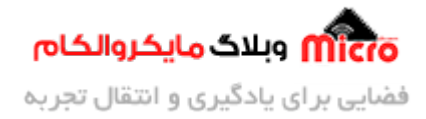

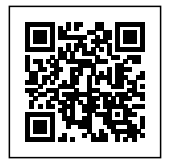

[مبدل کاهنده ولتاژ](https://www.microele.com/dc-dc/5a-buck-adj.html?search_query=lm2596&results=15)

#### **کتابخانه NTP**

برای استفاده از سرور NTP و ارتباط با آن به کتابخانه آن نیاز مباشد. ابتدا از [صفحه گیت هاب](https://github.com/arduino-libraries/NTPClient) مربوطه کتابخانه را دانلود کنید. پس از دانلود و استخراج فایل های داخل آن، از مسیر زیر کتابخانه را نصب کنید.

Sketch > Include Library > Add . ZIP Library

## **برنامه نویس**

کد های زیر را در محیط برنامه نویسی آردوینو وارد کنید. با استفاده از مطلب <u>پروگرام کردن ماژول ESP8266</u> آن را برروی ماژول پروگرام نمایید.

```
#include <NTPClient.h>
#include <ESP8266WiFi.h>
#include <WiFiUdp.h>
const char *ssid = "sنام مودم"const char *password = "رمز مودم";
const long utcOffsetInSeconds = 3600 * 4.5;
;{"یشنبه", "دوشنبه", "سه شنبه", "چهارشنبه", "پنجشنبه", "جمعه", "شنبه"}=[7]days String
WiFiUDP ntpUDP;
NTPClient timeClient(ntpUDP, "pool.ntp.org", utcOffsetInSeconds);
void setup()
}
  Serial.begin(9600);
```
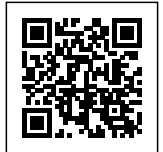

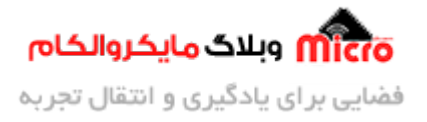

```
WiFi.begin(ssid, password);
 while (WiFi.status() != WL\_CONNECTED)} 
    delay(500);
    Serial.print(".");
  { 
  Serial.println("");
  Serial.print("Connected to ");
  Serial.println(ssid);
  timeClient.begin();
}
void loop()
}
  timeClient.update();
  Serial.print(days[timeClient.getDay()]);
  Serial.print(",");
  Serial.println(timeClient.getFormattedTime());
  delay(1000);
}
```
#### **تحلیل کد ها**

در مرحله اول کتابخانه های مورد نیاز را معرف کردیم.

#include <NTPClient.h> #include <ESP8266WiFi.h> #include <WiFiUdp.h>

با استفاده از دو متغییر زیر، نام و پسورد مودم وایفای را معرف مینیم.

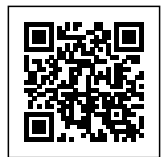

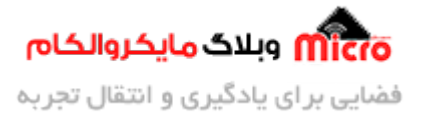

```
const char *ssid= "نام مودم"
const char *password = "پسورد مودم" =
```
تفاوت ساعت ایران با گرینویچ 3.5+ ساعت است. این تفاوت در تابستان 4.5+ ساعت خواهد شد. لذا با استفاده از متغیر زیر این مورد را به برنامه را اضافه مینیم.

const long utcOffsetInSeconds =  $3600 * 4.5$ ;

برای نمایش روز های هفته نیز، روز ها را داخل آرایه 7]days [تعریف کردیم.

با استفاده از دو خط زیر تابع و سرور NTP معرفی شده است.

WiFiUDP ntpUDP; NTPClient timeClient(ntpUDP, "pool.ntp.org", utcOffsetInSeconds);

با استفاده از ته کد زیر، به مودم مورد نظر متصل خواهیم شد.

```
WiFi.begin(ssid, password);
while (WiFi.status() != WL_CONNECTED)
}
  delay(500);
  Serial.print(".");
}
Serial.println("");
Serial.print("Connected to ");
Serial.println(ssid);
```
با استفاده از کد زیر، دریافت ساعت را استارت میزنیم.

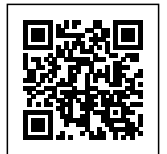

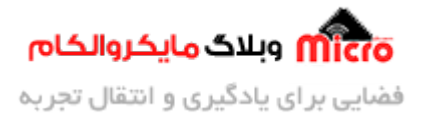

timeClient.begin();

با استفاده از کد زیر، از سرور NTP ساعت را خوانده و آن را هر 1 ثانیه روی سریال ماینتور نمایش خواهیم داد.

```
timeClient.update();
Serial.print(days[timeClient.getDay()]);
Serial.print(",");
Serial.println(timeClient.getFormattedTime());
delay(1000);
```
#### **مشاهده نتیجه**

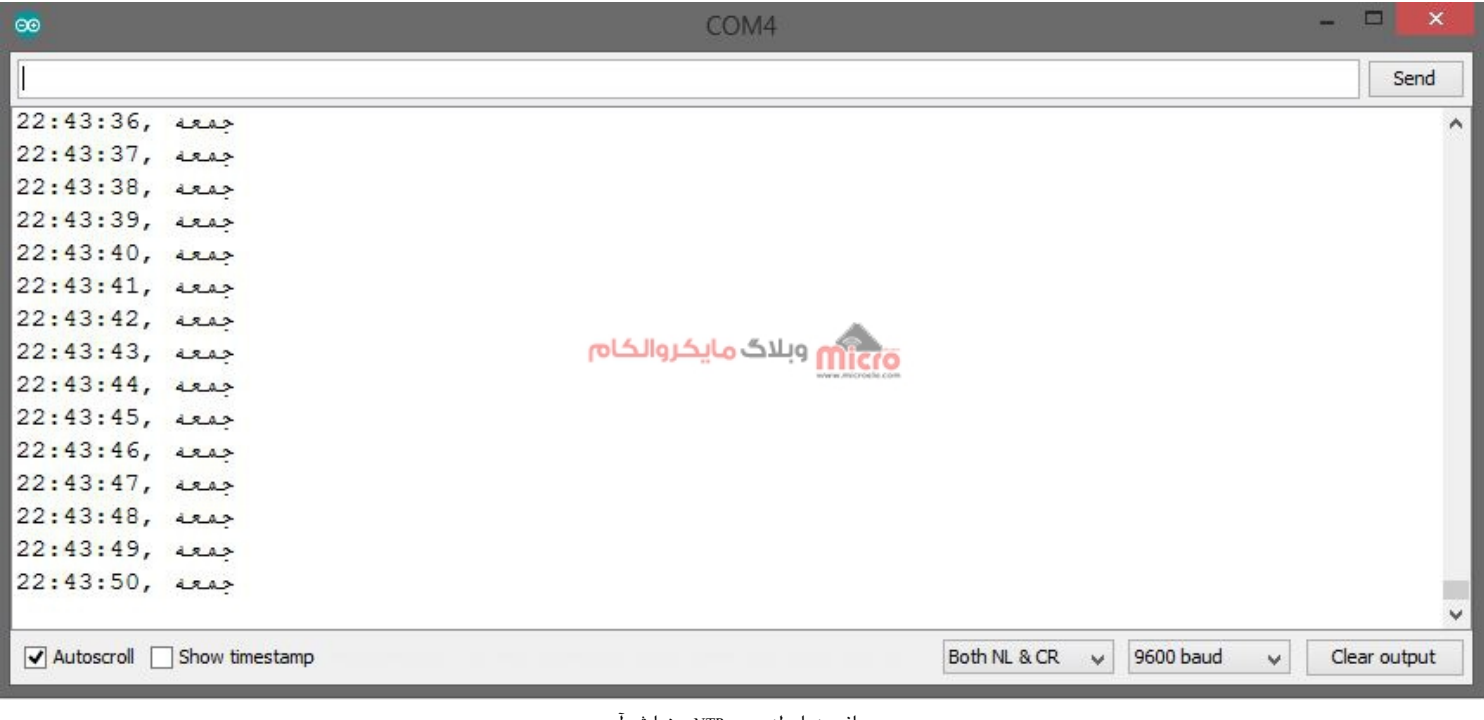

دریافت زمان از سرور NTP و نمایش آن

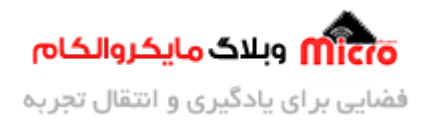

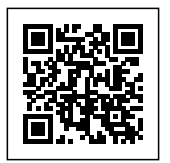

# **نتیجه گیری**

در این مطلب روش دریافت زمان و ساعت از سرور NTP با استفاده از ماژول 8266ESP مورد بررس قرار گرفت. در اکثر پروژه های مبتنی بر اینترنت اشیا دریافت ساعت و استفاده از آن از واجبات میباشد. با استفاده از این مطلب و کانکت شدن به اینترنت میتوانید این عملیات را براحتی انجام دهید.

امیدوارم از این آموزش کمال بهره را برده باشید. در صورت که هرگونه نظر یا سوال داشتید درباره این آموزش لطفا اون رو در انتهای همین صفحه در قسمت دیدگاه ها قرار بدید. در کوتاه ترین زمان ممن به اون ها پاسخ خواهم داد. اگر این مطلب براتون مفید بود، اون رو حتما به اشتراک بگذارید. همینطور میتونید این آموزش را پس از آجرای عملی توی اینستاگرام با هشتگ microelecom# به اشتراک بگذارید و <u>پیج مایکروالکام</u> (amicroelecom@) رو هم منشن کنید.